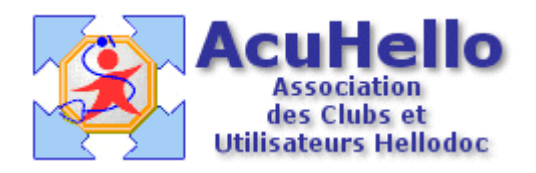

le 27 décembre 2005

# **Comment faire une FSE dans le cadre du parcours de soins**

## **Avant propos**

Faut-il obligatoirement coder le parcours de soins à partir du 01 janvier 2006 ? les avis sont partagés ; une chose est certaine, ce sont les patients qui auront une pénalité injustifiée de 10% si le médecin n'a pas fait son travail de codage, qui risquent de faire infléchir les médecins.

Quelles sont les nouvelles lettre-clés ?

<http://www.ameli.fr/262/DOC/1987/article.html#>

## 1 - Les codes de coordination ont une valeur de zéro euro.

« MTN » pour « Nouveau Médecin Traitant »

« MTU » pour « patient vu en Urgence sans passer par la case le Médecin Traitant (donc même si le patient n'a pas déclaré de MT, valable aussi pour les spécialistes » « MTH » pour « patient Hors Résidence habituelle sans passer par le Médecin Traitant » « MTR » pour « Médecin Traitant Remplacé »

« HCS » pour « Hors Coordination de Soins » (ce code peut être ignoré par les généralistes, car s'il n'est pas indiqué et si le médecin consulté n'est pas le médecin traitant, cela est traduit par HCS par les caisses, comme actuellement ; pour les spécialistes, il y a sans doute obligation de codage pour avoir droit aux majorations autorisées « hors parcours »)

« MTO » pour « patient Orienté par le Médecin Traitant » (ne concerne que les correspondants de tout types dans le cadre du parcours)

« MTD » pour « patient Direct sans passer par le Médecin Traitant ( à indiquer même si pas de MT déclaré) » (concerne les gynéco, ophtalmo, psychiatre, neuro ou neuro-psy)

#### 2 – Les majorations de coordination

« MCG » pour « Majoration de Coordination 'envers un' Généraliste », de valeur 2 euros, cumulable avec les seuls MTO et MTD\* si le médecin fait un courrier de « coordination » au médecin traitant. (\* cf site AMELI, mais MCG c'est pour le Généraliste, et non pour le spécialiste à accès direct !!)

Il existe deux autres codes de valeur non nulles, mais réservées aux spécialistes, il n'en sera pas fait mention ici, le principe pour faire une FSE étant le même ( MCS, MCC).

#### 3 – Les dépassements

Le DA (dépassement autorisé) ne doit pas être qualifié sur une FSE, son montant doit être inclus dans le montant total)

## 4 – Les nouveaux code acte prestation hors parcours (cf lien cité plus haut)

Il existe aussi toute une série commençant par la lettre « L » type « LC » pour Consultation hors coordination de soins, et cumulables avec le code « HCS ». Je crois qu'il est permis de les oublier, cela faisant double emploi avec le code HCS qui veut dire la même chose. (il semblerait d'ailleurs que le « L » ne soit pas transmis aux caisses…..)

Donc, pour un généraliste, il faut intégrer au minimum les codes : MTN, MTU, MTH, MTR, voire MCG si correspondant d'un autre médecin (spécialiste ou non)

## **C omment gérer toutes ces nouveaux codes ?**

= Au niveau des paramètres du cabinet, quels sont les actes à paramétrer ?

= Au niveau de la comptabilité, quels comptes créer ?

= Comment inscrire 2 actes sur la même FSE ?

= Combien de « modèles » différents créer pour ne pas perdre de temps lors de la réalisation d'une FSE ?

Nous verrons cela au cours de l'exposé, mais sachez tout de suite qu'au niveau comptabilité, il n'y a rien à faire (sauf si vous voulez compter le nombre de MTN, MTU, MTH, MTR, MCG effectués en consultation, en visite, en urgence, la nuit selon les tranches horaires, le dimanche, etc….), mais nous n'aborderons pas ce problème qui sera résolu facilement par ceux qui voudraient essayer, et qui risquent rapidement de faire marche arrière…..devant l'usine à gaz qu'ils seraient en train de paramétrer.

**La gestion de ces nouveaux codes se fait au niveau de l'onglet « outils » => « feuilles de**  $s \circ \mathbf{S} \mathbf{S} \$ 

Le premier onglet à consulter est l'onglet « Tarif NGAP » :

 $=$  si vous êtes passé en version 1.40, les codes sont présent (sans tarif puisque  $= 0$ )

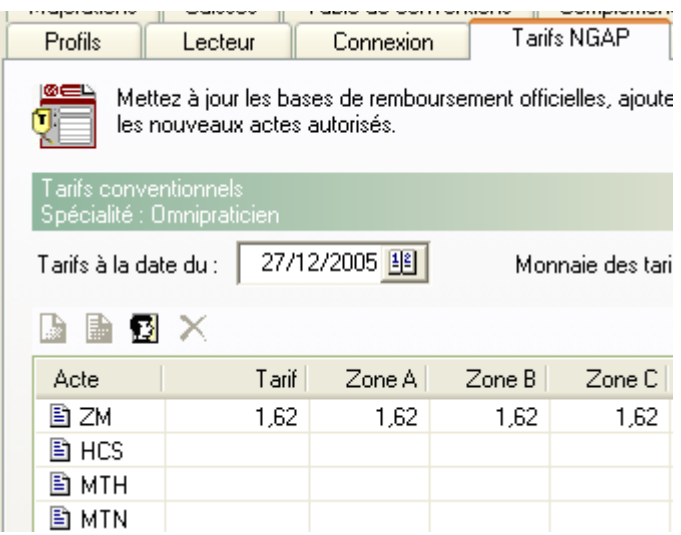

= si vous êtes resté en 1.30, il vous faut rentrer les codes non encore inclus : un clic sur l'icône avec une tête (pour ajouter un élément personnalisé)

On va rentrer « MTN » par exemple (il est possible d'indiquer un libellé, mais ce n'est pas indispensable si vous avez la signification du code en tête), inutile de renseigner la valeur (car 0) ni le taux de remboursement, puis valider, et ainsi de suite pour chaque code.

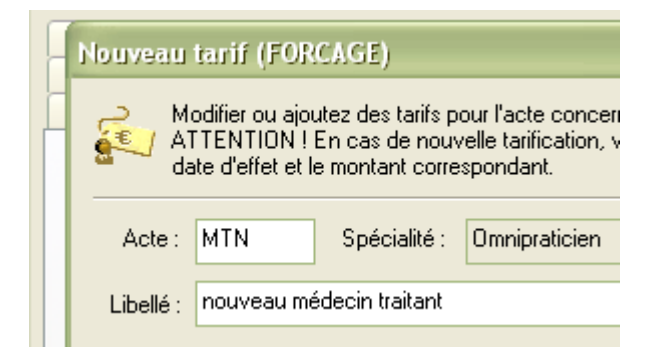

On remarquera au passage la série des « L » (ci-dessus évoquée) , avec en tête de liste : « LC » que l'on peut ignorer…

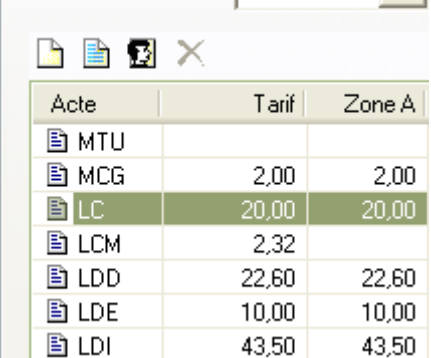

Le deuxième onglet à consulter est l'onglet « complémentaire » :

vérifier pour chaque numéro de contrat que la « même règle » pour tous est appliquée pour ces nouveaux actes (un clic sur le bouton de même nom suffit) ; il faudra le faire si vous êtes en version 1.30 sous peine de blocage lors de la réalisation d'une FSE.

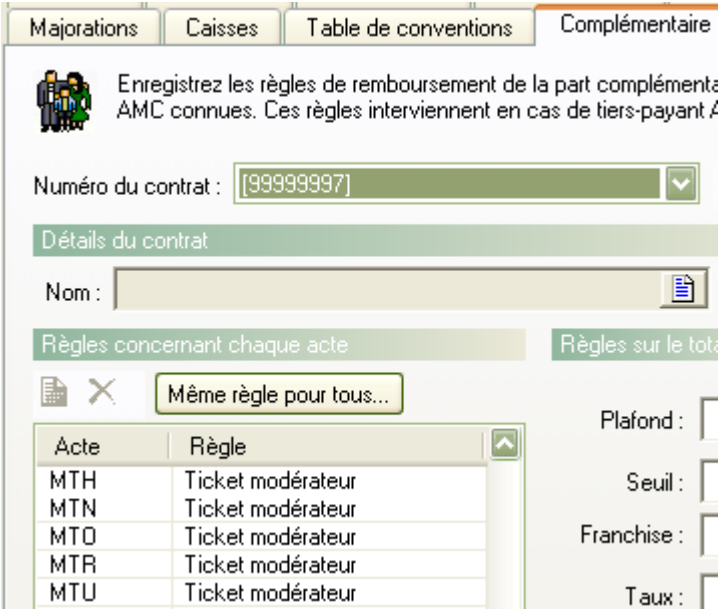

#### Le troisième onglet est l'onglet « modèles » :

sur lequel on va paramétrer nos « masques » de saisie des FSE : en effet, si vous ne voulez pas renseigner à chaque fois, 2 ou 3 actes sur chaque FSE effectuée dans le cadre du parcours de soins, il faut utiliser les modèles.

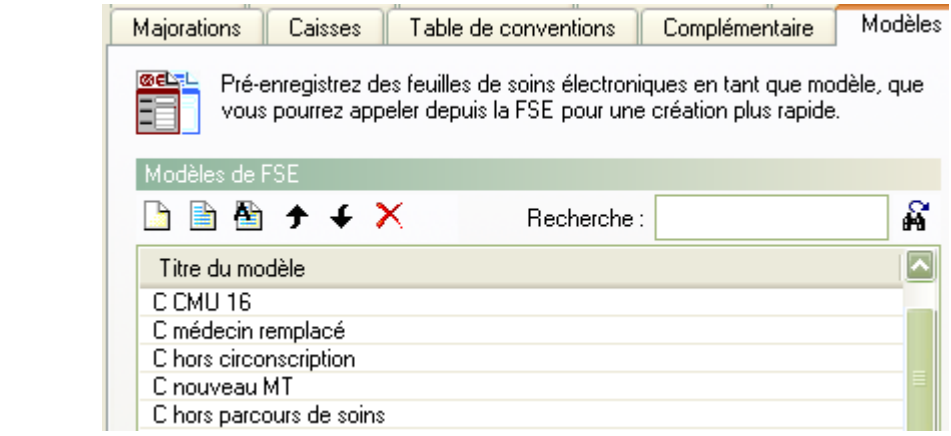

Un clic sur le premier icône « blanc » pour « ajouter » :

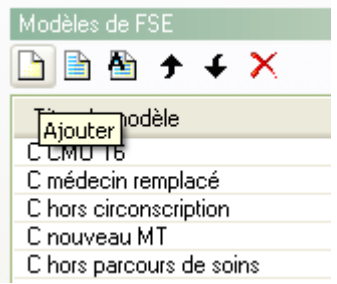

Il faut donner un nom suggestif :

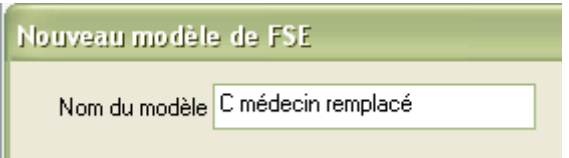

rentrer un premier acte « MTR » dans le cas présent, puis le deuxième : « C » : (pour plus de précision sur la façon de procéder, consulter la page « la CCAM par l'exemple »

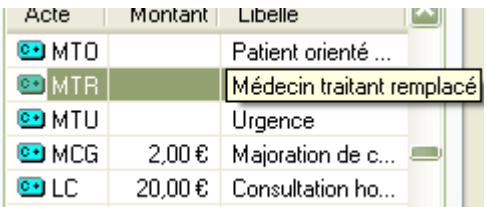

Selon la réglementation en cours, il faut d'abord rentrer le « code de coordination », puis le « code acte prestation » habituel.

Donc, pour l'acte C pour un patient orienté « MTO » pour lequel vous coder aussi la « MCG », il faut indiquer successivement : « MTO» + « C » + « MCG »

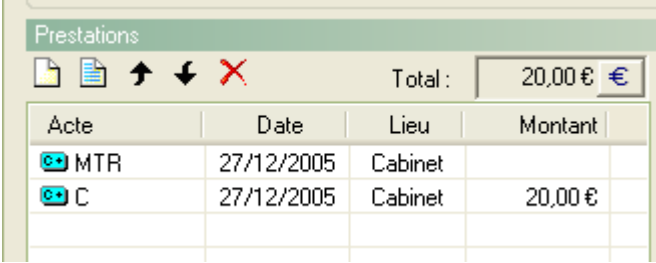

Nota : il faut renseigner correctement le « lieu » ; les codes de coordination sont paramétrés « Cabinet », donc rien à faire dans le cas présent ; mais si vous coder un acte à domicile, il faut coder l'acte « MTR » en « domicile » (cf procédure sur la page « la CCAM par l'exemple »), sous peine de blocage au moment de la réalisation de la FSE.

Après validation, l'acte est automatiquement paramétré sur le premier code « MTR » ici ; il faut cliquer sur l'acte « C » (pour ne pas devoir paramétrer les codes de coordination dans la liste des « actes » du « cabinet »). Si vous paramétrez un masque de FSE en Visite, il faut bien évidemment transférer sur l'acte « V ».

En effet, inutile de paramétrer (pour la comptabilité) des codes « MTR + C », etc… de valeur 20 euros…..autant tout reporter tous les types de « C » sur le même acte « C » pour ne pas surcharger la comptabilité de lignes inutiles. Le mode de paiement peut être indiqué, mais ce n'est pas souhaitable, sinon, il risquerait d'y avoir trop de masques de saisie différents, avec le risque de perdre en temps de recherche de l'acte, ce que l'on gagnerait en évitant un clic de validation du mode de paiement.

Il faut donc autant de masques que de codes de coordination par acte usuel : C, V+MD, K, acte d'urgence, de nuit, CCAM, etc....il vaut mieux limiter aux principaux........(attention aux patients vu en garde, il faut coder le parcours...........attention aux patients d'un même cabinet vu indifféremment par l'un ou un autre du groupe......... )

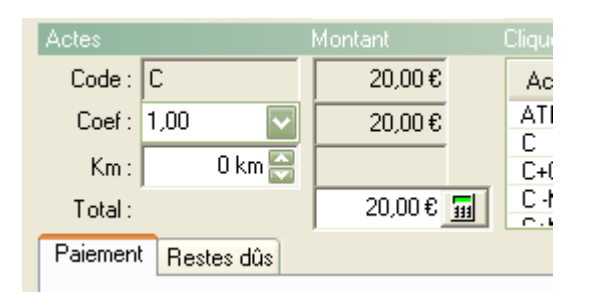

Après validation, le masque FSE paramétré se trouve en fin de liste : la flèche noire (cidessous) permet de remonter en position voulue.

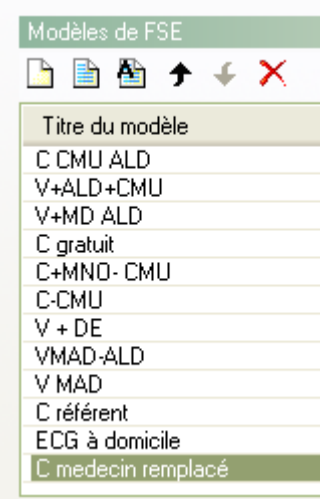

Au moment de la réalisation d'une FSE, il suffit de cliquer sur le bon « masque », inutile de se soucier des différents codes.

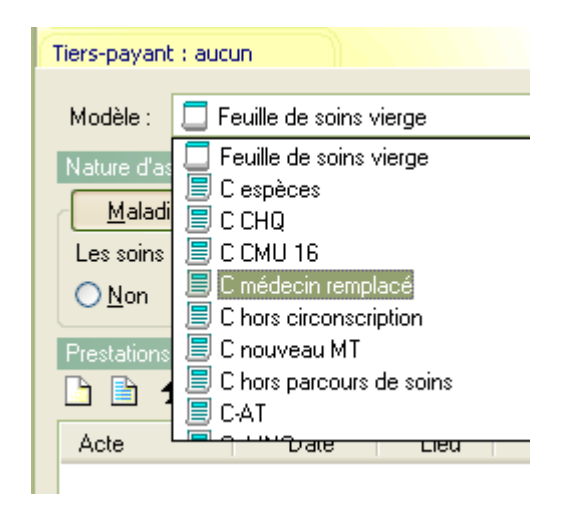

**Un cas particulier**: l'acte pour un patient orienté avec codage de la MCG : l'acte est de 22 euros et non de 20. Par ailleurs, en cas de FSPapier, il faut paramétrer dans « cabinet » « actes », un acte de 22 euros qui ne peut être « C » sauf modification de la valeur à chaque enregistrement . Pour la comptabilité, on peut indiquer le même code comptable que l'acte « C », ce qui évite de rajouter et de paramétrer un nouveau compte bancaire.

Pour ce seul acte (pour les généralistes), il faut paramétrer dans « Actes »

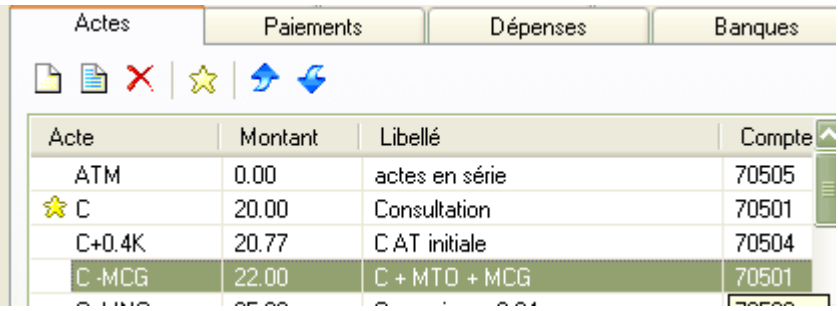

**Si vous trouvez cela trop compliqué**, une solution : le retour à la FSP avec les cases à cocher correspondantes du parcours de soins pour les patients non inscrits.

# Yal